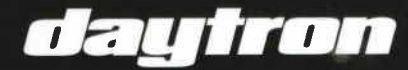

DECTEUR DVD DIVX HDMI<br>REPRODUCTOR DVD DIVX HDMI<br>HDMI DVD DIVX PLAYER **DV6710 HDMI** 

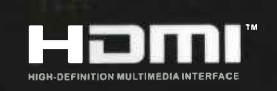

Operation manual ▶ English<br>Manuel d'utilisation ▶ Français<br>Manuel de manejo ▶ Español

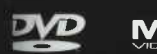

 $\frac{1}{1}$ 

**MPEG4** 

мрз<br>WMA

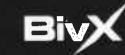

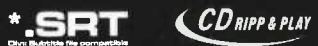

## $\blacktriangleright$  Introduction

## 1.1 Consignes de sécurité

~ Félicitations pour avoir acheté ce produit. Nous sommes sûrs que vous'serez pleinement satisfaits de ce lecteur DVD, merci pour votre confiance. Veuillez lire attentivement la notice de façon à utiliser l'appareil au mieux de ses possibilités.

ll

**FRANÇAIS** 

Ce symbole indique la présence de courants électriques conducteurs dans l'appareil constituant un risque d'électrocution.

Traitement des appareils électriques et électroniques en fin de vie (applicable dans les pays de<br>IXI l'Union Européenne et aux autres nave guropéens dissesses l'Union Européenne et aux autres pays européens disposant de systèmes de collecte sélective).

Ce symbole, apposé sur le produit ou sur son emballage, indique que ce produit ne doit pas être traité avec les déchets ménagers. Ii doit être remis à un point de collecte approprié pour le recyclage des équipements électriques et électroniques. En s'assurant que ce produit est bien mis au rebut de manière appropriée, vous aiderez à prévenir les conséquences négatives potentielles pour l'environnement et la santé humaine. Le recyclage des matériaux aidera à conserver les ressources naturelles. Pour toute information supplémentaire au sujet du recyclage de ce produit, vous pouvez consulter votre municipalité. votre déchetterie ou le magasin où vous avez acheté le produit.

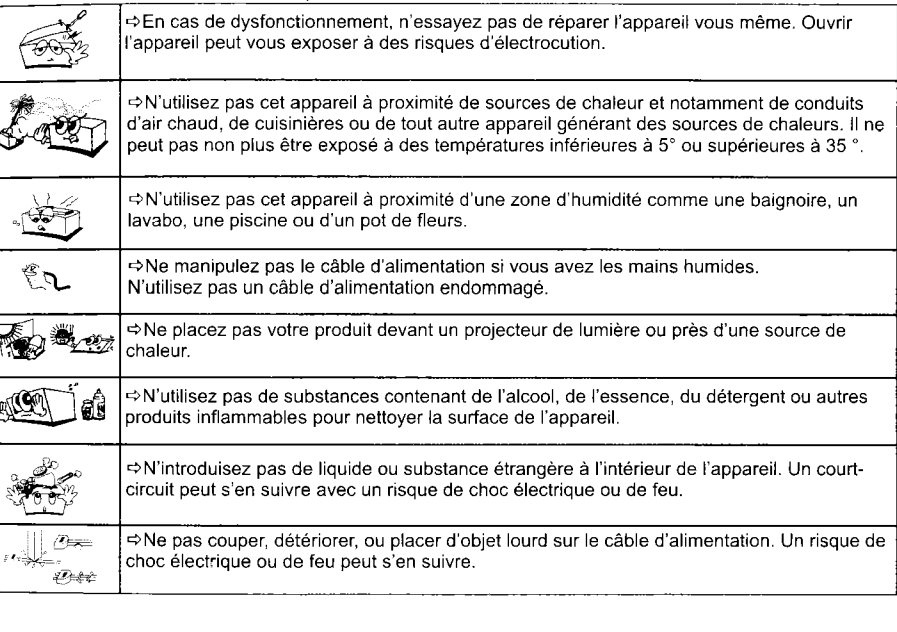

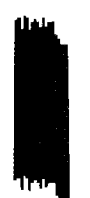

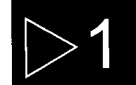

this

Tю

# $\blacktriangleright$  Introduction

# $\blacktriangleright$  Introduction

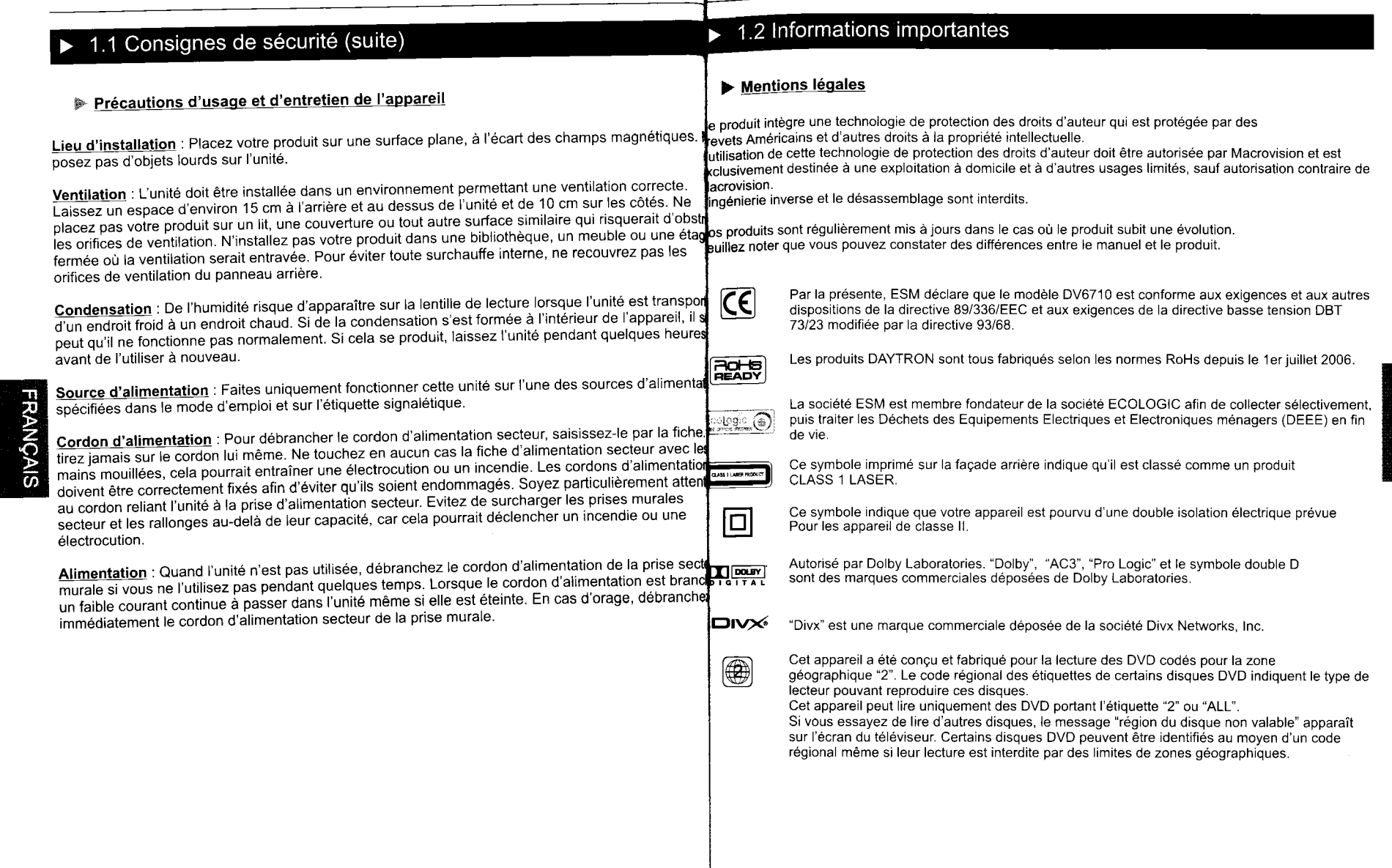

 $\triangleright$ 1

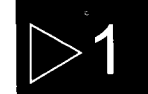

**FRANÇAIS** 

## $\blacktriangleright$  Introduction

# $\blacktriangleright$  Introduction

## 1.2 Informations importantes (suite)

#### Formats/Codecs compatibles

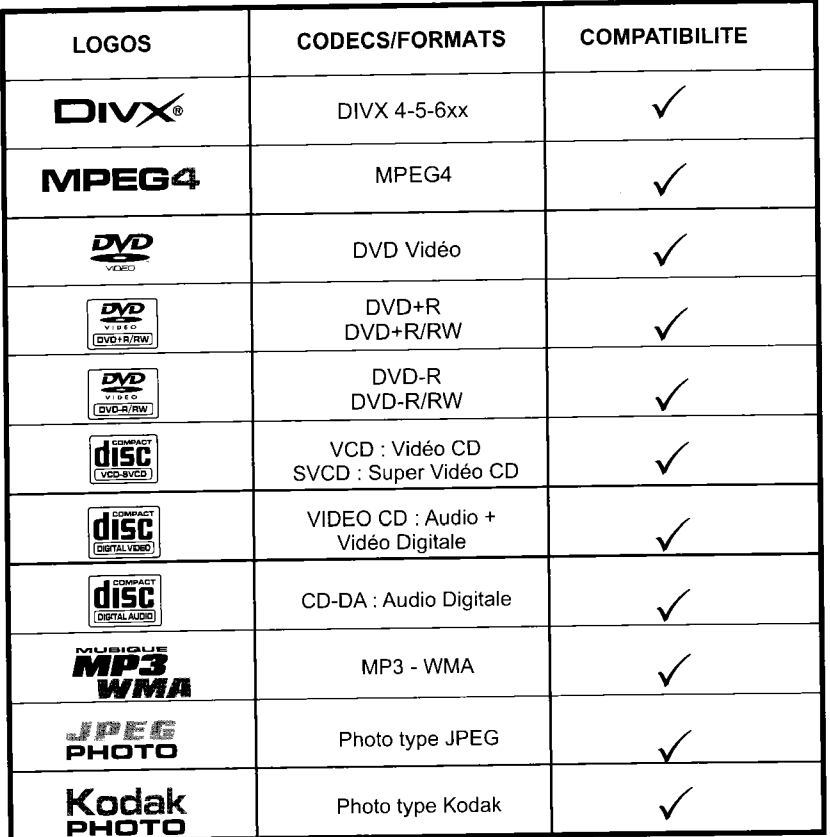

## $\overline{+}$  1.3 Introduction au DVD

disque DVD est connu pour sa grande capacité de stockage et ses effets audio/vidéo remarquables. capacité de stockage varie de 4.7 Go à 17 Go.

a capacite de siockage varie de 4.7 Go a 17 Go.<br>ec une résolution de 500 lignes horizontales, la technologie Home Cinéma, le Dolby Digital 5.1 ou<br>DTS apporte une ère nouvelle aux produits audio/vidéo grand public.

### Comparaison entre le DVD et le CD

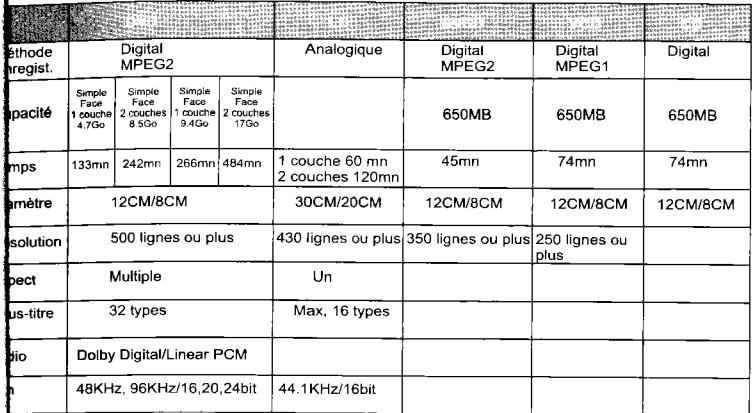

#### Fonctions particulières

**gages et sous-titres multiples**<br>)VD peut supporter 8 porteuses son (langues différentes) et 32 langues sous-titrées.

#### des multiples

VD peut supporter 9 angles de caméra.

#### igues, Histoires

lisateur peut sélectionner le chapitre désiré directement.

#### tiple Radio d'aspect

lisateur peut sélectionner le format d'affichage désiré.

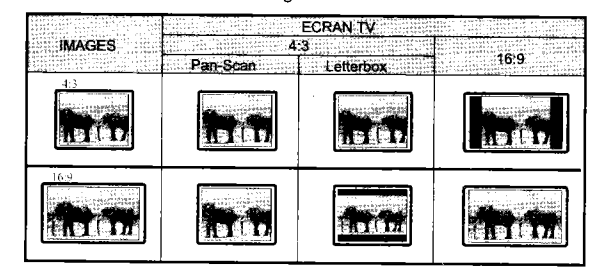

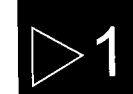

## $\blacktriangleright$  Introduction

## $\blacktriangleright$  Les fonctions

## 1.4 Remarques

Certains disques ne peuvent pas être lus avec cet appareil à cause d'une centre rayée.<br>Les CD audio qui contiennent des signaux de protection contre la copie ne peuvent pas être lus avec

cet appareiL. En fonction de l'équipement d'enregistrement ou du disque CD-R1RW, certains disques CD-R/RW ne

peuvent être lus avec cet apparement.<br>Cette unité ne peut pas lire des disques CD-R/RW sur lesquels ne figurent aucune donnée ou des

disques dont le format de donnée est différent du format MP3.<br>disques dont le format de donnée est différent du format MP3. N'apposez aucune inscription ou étiquette sur les faces (face imprimée et face d'enregistrement)<br>disque. N'utilisez pas de CD ayant une forme irrégulière (par exemple, en forme de coeur ou octogonaux). II peut en résulter des mauvais fonctionnements.

Les matériaux pour les disques DVD sont enregistrés dans les formats couleur PAL et NTSC. Sélectionnez de préférence des DVD enregistrés au format PAL.

Remarques sur les DVD et CD Vidéo<br>Certaines opérations de lecture des DVD et des CD vidéo peuvent intentionnellement avoir été définies Certaines opérations de lecture des DVD et des CD vidéo peuvent internationnellement avoir été définitionnelle<br>par les fabricants de logiciels. Comme cet appareil lit les DVD et les CD vidéo selon le contenu du disque défini par le fabricant du logiciel, certaines fonctions de lecture de cet appareil peuvent ne pas<br>être disponibles ou d'autres fonctions peuvent être ajoutées.

consultez également le mode d'emploi accompagnant les DVD et les CD vidéo. Il est possible que Consultez également le mode d'emploi accompagnant les DVD et les CDD vidéo.<br>Certains DVD destinés à des fins professionnelles ne puissent pas être lus par cet appareil.

CD vidéo dotés de la fonction PBC : La fonction PBC (contrôle de lecture) permet une exploitation intéractive de l'unité à l'aide de menus, de fonctions de recherche ou d'autres opérations comparables

a celles d'un ordinateur.<br>Vous pouvez en outre reproduire des images fixes avec une plus grande résolution si elles sont

comprises dans le disque.<br>CD vidéo sans fonction PBC : Ces disques s'utilisent de la même manière que des CD audio tout en CD vidéo sans fonction PBC : Ces disques s'utilisent de la même manière que des CD audio tout en permettant en plus la lecture d'images vidéo ils ne sont cependant pas dotés de la fonction PBC.

#### **Terminologie de fonctions**

Titre<br>Les images et la musique d'un DVD sont découpées en plusieurs parties, sachant que le titre de chacune i Les images et la musique. Pour les images ordinaires d'une vidéo, il s'agit d'un film. Pour la musique courante la zone la plus longue. Pour les images ordinaires d'une vidéo, il s'agit d'un film. Pour la musique charge de<br>s'agit de musique. A chaque titre correspond un numéro de série de manière à pouvoir le localiser facilem

Chapitre<br>Il s'agit du sous-titre du titre de chaque partie de l'image ou de la musique du DVD. En principe, un titre Il s'agit du sous-titre du titre de chaque partie de l'image ou de la musique du DVD. En principe, un titre d<br>contient plusieurs chapitres. Et chaque chapitre a sa propre numérotation de sorte qu'il peut être localisé facilement.

#### Piste

La musique ou les images d'un CD-DA ou VCD sont divisées en plusieurs zones. Chaque zone représent, piste. Chaque piste a sa propre numérotation et peut-être localisée facilement.

Scène<br>Les images animées et les images figées sont divisées en sections appelées "scènes". Chaque scène est Les images animées et les images figées sont divisées en sections appelées "scènes". Chaque scène est les sign<br>affichée sur l'écran du menu et est identifiée par un numéro de scène, ce qui vous permet de localiser la sig de votre choix. Une scène comprend une ou plusieurs pistes.<br>Fonction d'angles multiples

#### Fonction d'angles multiples

Certains DVD enregistrent le plan des images suivant différents angles. L'utilisateur peut visionner ces images en appuyant sur la touche ANGLE.

## $\overline{2.1}$  Télécommande

#### ~ Mise en place des batteries

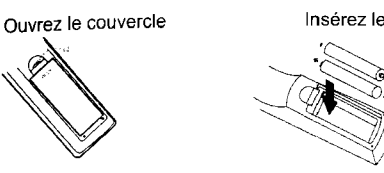

Insérez les piles Fermez le couvercle

ll

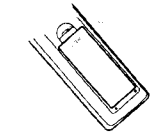

des piles indiquée à l'intérieur Respectez la polarité

#### ~ Utilsation de la télécommande

Dirigez votre télécommande vers le récepteur infrarouge situé sur votre unité en respectant un angle maximal de 30°.

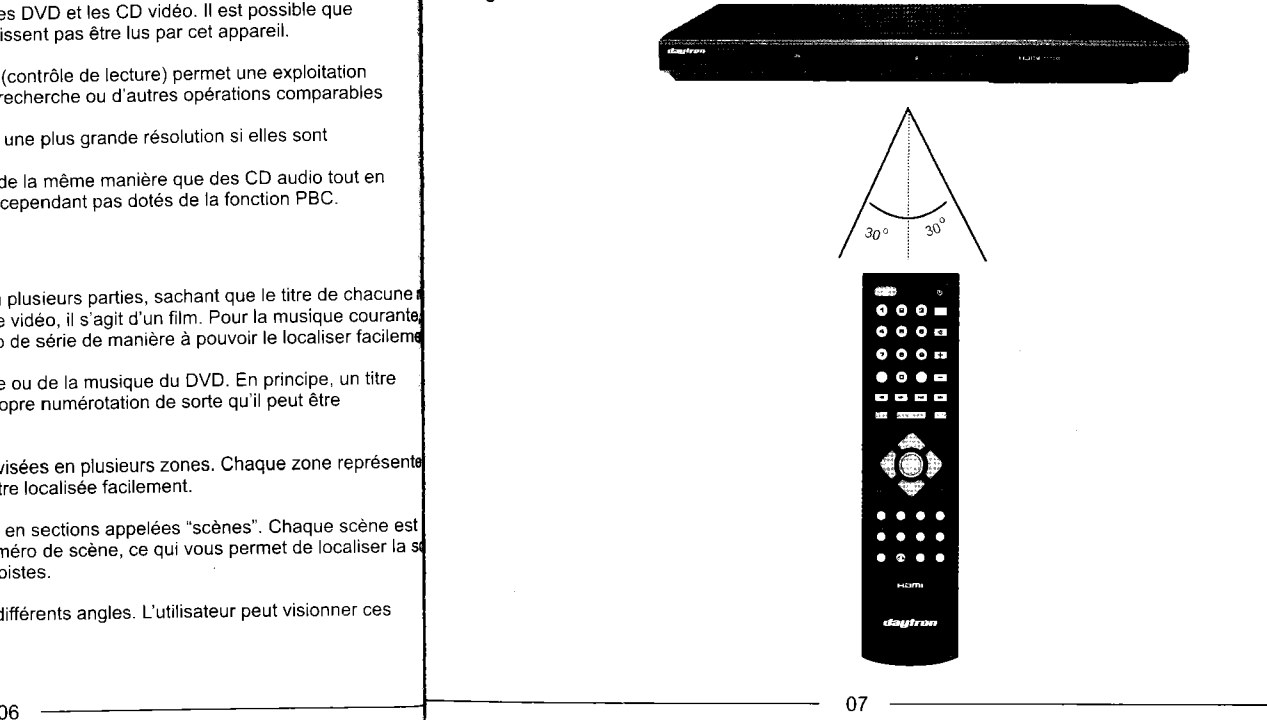

# **RANÇAIS**

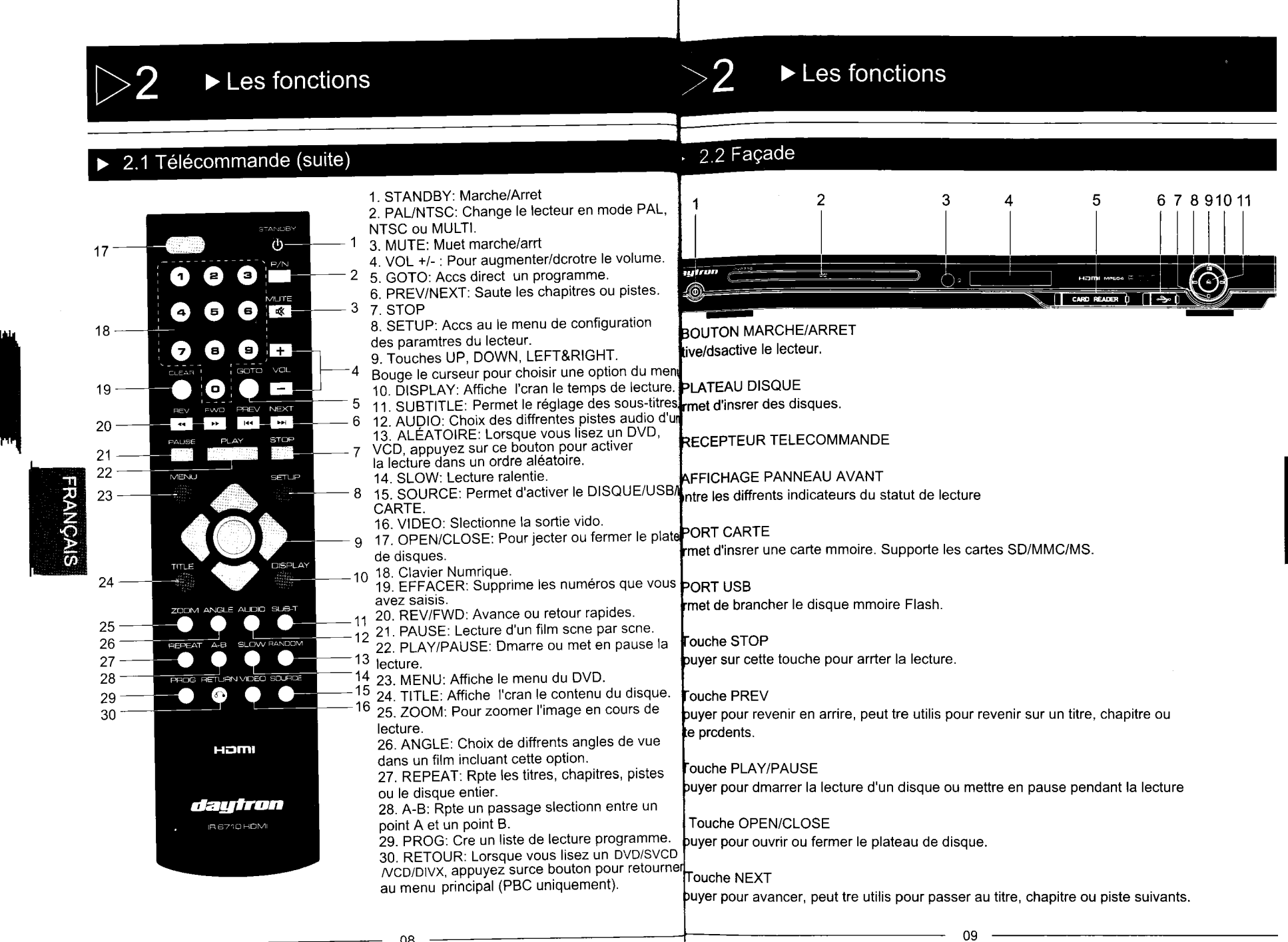

08

# FRANÇAIS

# ▶ Choix de la connexion

## 2.3 Panneau arrière

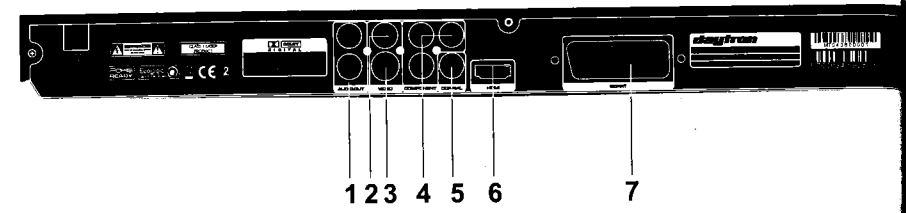

1. SORTIE ANALOGIQUE AUDIO 2.0 Connexion un ampli canal 2.0 avec fiches entre coaxiales.

 $\blacktriangleright$  Les fonctions

#### 2. SORTIE VIDEO

FRANÇAIS

Connexion une entre vido TV avec un cble coaxiaL.

#### 3. SORTIE S-VIDEO

Pour une meilleure qualit d'image, utiliser la cble S-vido en le connectant l'entre S-vido de la TV.

#### 4. SORTIE COMPOSANT VIDEO

Utiliser ces fiches si la TV comporte gaiement ces fiches. Systme vido Y/Pb/Pr.

#### 5. SORTIE AUDIO COAXIALE NUMERIQUE

Connexion du lecteur l'entre audio numrique d'un ampli avec dcodeur Dolby Digital et DTS Avec cble coaxiaL.

#### 6. SORTIE HDMI

Utiliser cette fiche si le lecteur peut tre connect une TV avec une fiche HDMI en entre.

7. FICHE SCART<br>Connexion une entre AV de la TV s'il celle-ci comprend une fiche SCART.

Consulter le manuel de la TV pour savoir si elle accepte le scan progressif. Si oui, suivre les conseils de ce manuel pour configurer le syslme sur le mode scan pour une meilleure qualit d'image.

ii peut ne pas y avoir de sortie d'image si la sortie est connecte une TV ou un appareil non-compatible avec le systme ci-dessus.

## $\overline{3}$  1 Avant de commencer

i<br>illustrations suivantes montrent les raccordements de base au moyen des cordons audio et vidéo qui vous<br>4ré fournis avec l'unité. Pour déterminer les meilleures liaisons à réaliser compte tenu des appareils audio eté fournis avec l'unité. Pour déterminer les meilleurs de hussins à réaliser compte tenu des appareils audio<br>idéo que vous utilisez, reportez-vous au mode d'emploi qui accompagne chaque appareil qui doit être relié.

t de proceuer aux raccordements de cet appareil, ou à une modification des raccordements, placez-le en<br>en appuyant sur la touche ON/OFF puis débranchez la fiche du cordon d'alimentation.

r<br>Frez complètement les fiches dans les prises. Des connexions lâches peuvent provoquer des ronflements hres ou d'autres interférences.

s interférences apparaissent dans l'image pendant la lecture d'un DVD protégé contre la copie,<br>indez directement l'unité au téléviseur. Ne le raccordez pas via un magnétoscope, un 'iseur/magnétoscope ou un sélecteur audio/vidéo.

## 3.2 SCART, VIDEO, S-VIDEO, HDMI

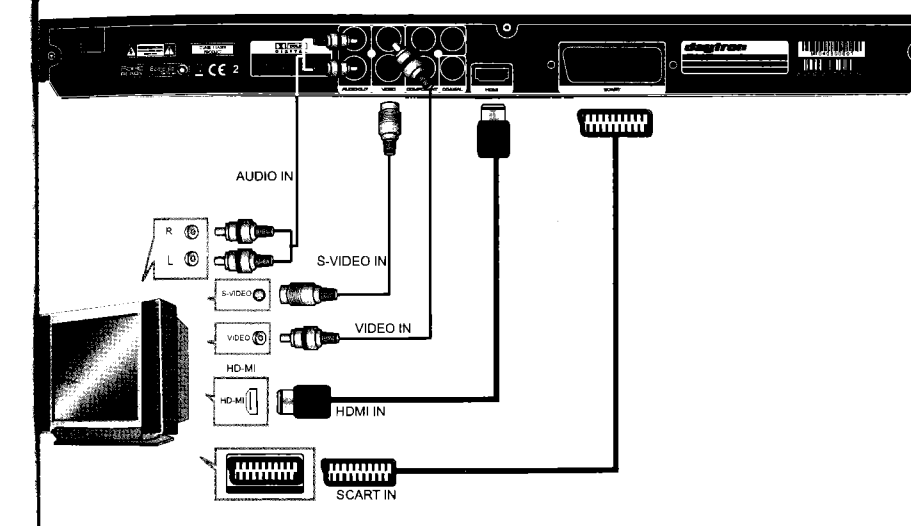

DMI : En HDMI, seule la prise HDMI est nécessaire, elle est capable de véhiculer le son et l'image.

IDEO : Le cordon S-VIDEO ne véhicule que l'information "image", il est donc nécessaire de IMPORTANT:  $\blacksquare$  ,  $\blacksquare$  ,  $\blacks$ 

> DEO IN : Le cordon VIDEO (jaune) ne véhicule que l'information "image", il est donc nécessaire de uter le cordon AUDIO IN (Rouge et Blanc).

ART IN : Le cordon SCART véhicule le son et l'image, aucun autre cordon n'est nécessaire.

RANÇAIS

4l

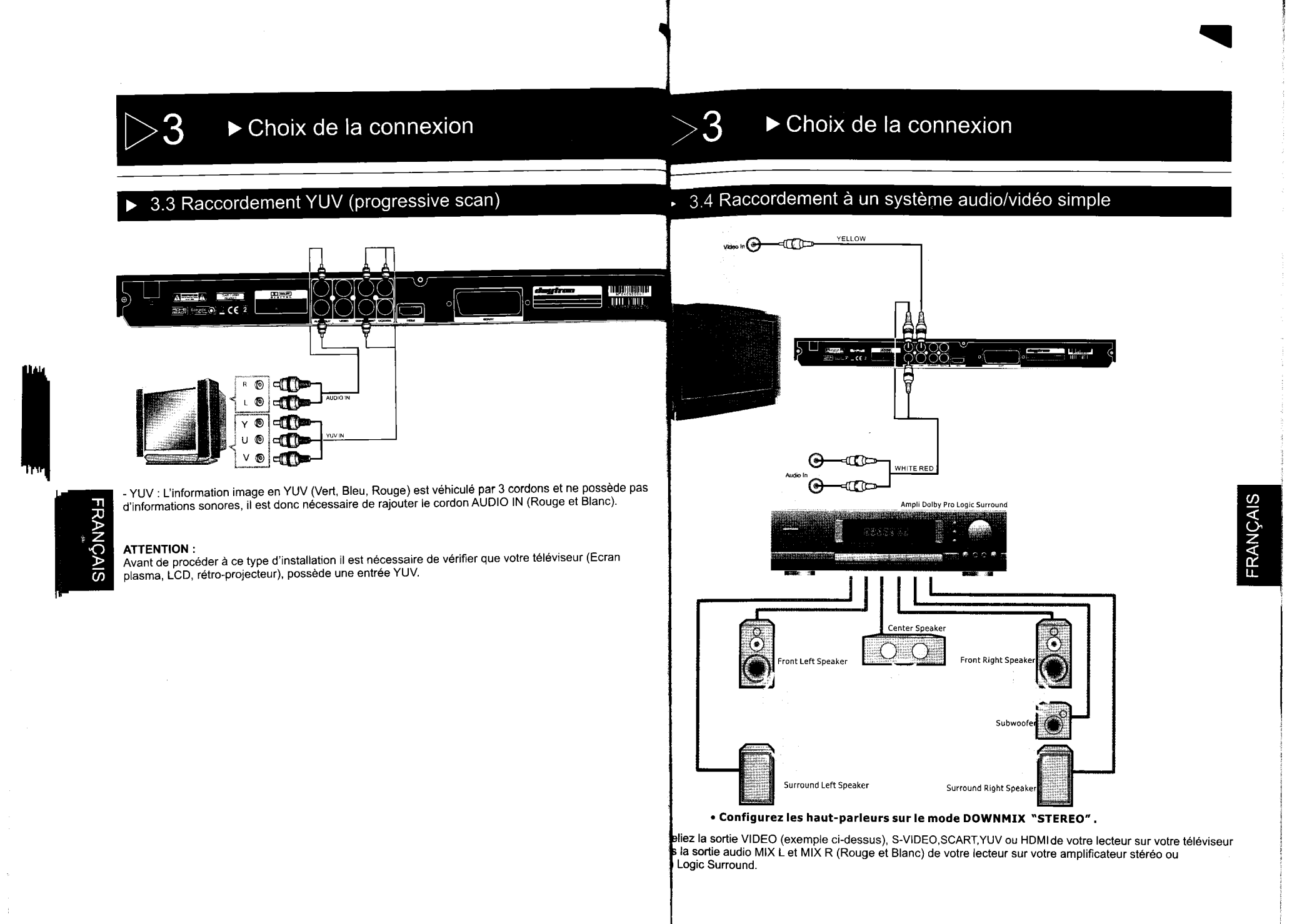

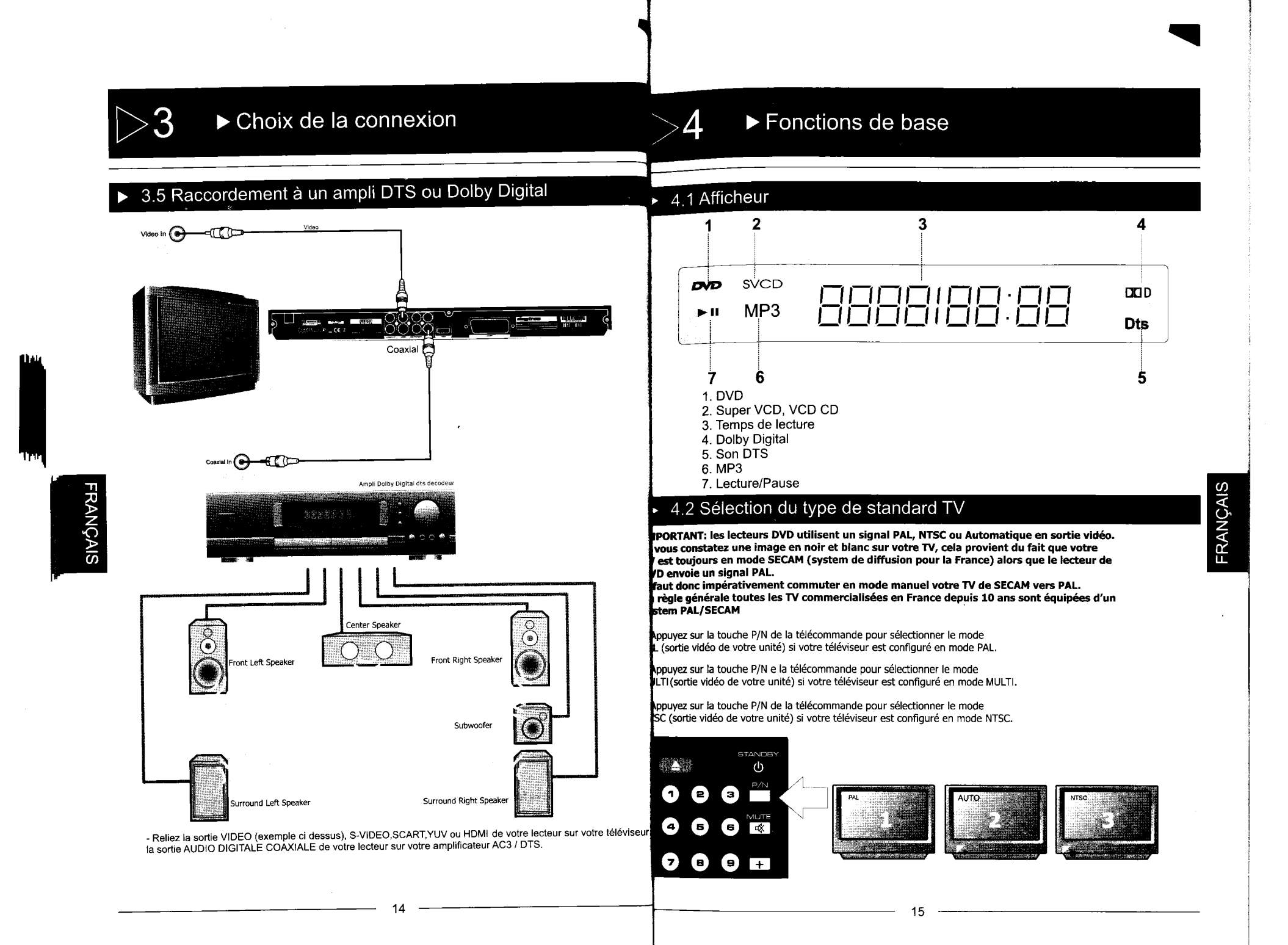

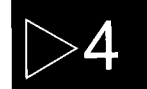

**FRANÇAIS** 

## ▶ Fonctions de base

## ▶ Fonctions de base

lecteur est équipé d'un port USB et d'un lecteur carte 3 en 1 (en façade), qui supporte s disques de stockage USB )clé USB( et qui est compatible avec trois types de cartes s disques de stochag<br>émoire SD/MS/MMC

## 4 4 Lecture d'une carte SD/MS/MMC ou d'un disque USB

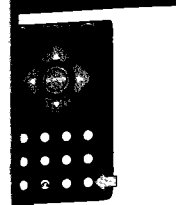

 $\boldsymbol{\varDelta}$ 

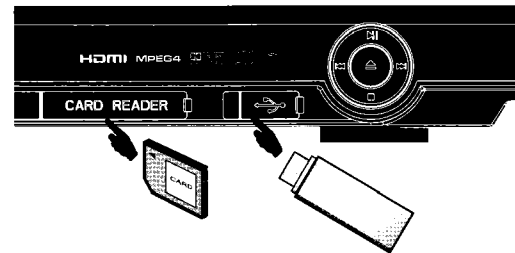

sérez la carte SD/MS/MMS et la clé USB dans le port en façade du lecteur. Appuyez relative de SOURCE de la télécommande et déplacez le curseur pour modifier la sou  $\frac{1}{2}$  ratio celle que vous aurez choisie sera marquée d'une coche  $\sqrt{ }$ 

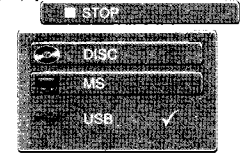

# **FRANCAIS**

ll

brès montage, l'interface s'affiche comme ci-dessous.

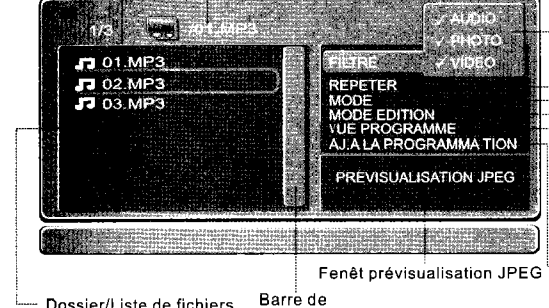

Dossier/Liste de fichiers défilement

placez le curseur dans la liste de fichiers à l'aide de la touche fléchée HAUT ou BAS de la<br>écommande jusqu'au fichier que vous désirez lire puis appuyez sur ENTRÉE.

rsque vous utilisez une clé USB et une carte mémoire, veillez à ce que la clé et la carte ient dans le bon sens sinon elles seront corrompues.

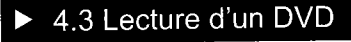

 $\frac{1}{\sqrt{2}}$ 

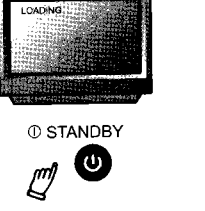

Si il n'y à pas de disque dans le lecteur, l'unité affiche " no disc"

d

SUIVANT

STOP/RETURN STOP

**PLAYOU ENTER** 

 $\blacktriangleright$ 

NEX<sub>1</sub>

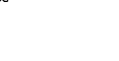

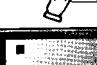

OPEN/CLOSE

Il PAUSE

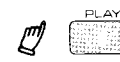

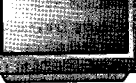

 $\overline{\ }$ 

**EWD** 

RETOUR RAPIDE

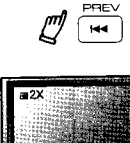

RETOUR

AVANCE RAPIDE  $\mathbb{Z}$   $\rightarrow$ 

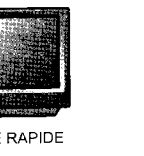

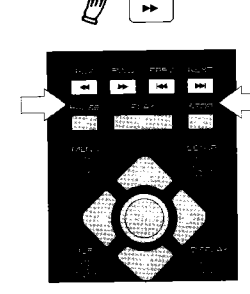

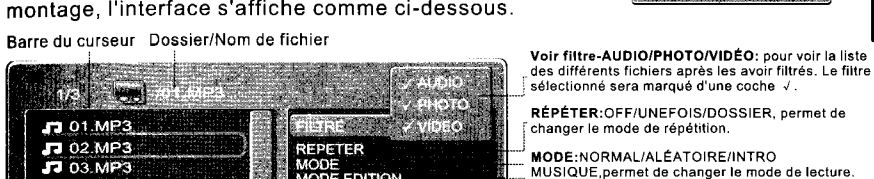

ie MODE ÉDITION:permet d'entrer dans le mode<br>...<br>edition et de marquer les fichiers souhaités d'une coche  $\sqrt{ }$ , ajoutez-les ensuite à la liste de programmation

**VOIR PROGRAMME/PARCOURIR:** permet de<br><sup>-</sup> passer en lecture programmée de fichiers ou en lecture de fichiers normaux dans le navigateur. ! AJOUTER AU PROGRAMME/SUPPRIMER LE :... PROGRAMME:permet d'ajouter ou de supprimer les fichiers de la lecture programmée.

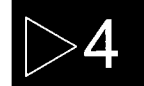

## ▶ Fonctions de base

## ▶ Fonctions de base

puyez simultanément sur cette fonction pour changer les langues et les modes son.

## ▶ 4.5 Fonction Ralenti (SLOW)

Appuyez sur la touche RALENTI pour commencer à lire film au puyez sur cette fonction pour changer les langues des sous-titres Cette unité gère 32 sous-titres différents<br>ratenti.Le disque sera lu au ratenti à une vitesse 1/

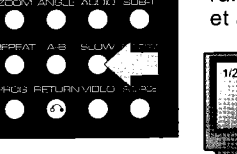

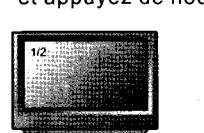

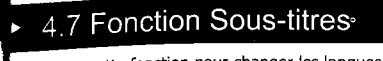

apponente pour present sur le DVD que vous lisez. Pour cela vérifiez sur la pochette de votre film la liste des sous-titres disponibles.

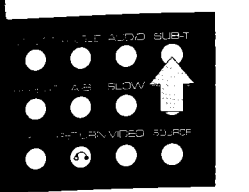

4.8 Fonction ANGLE

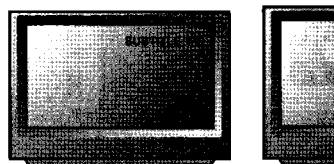

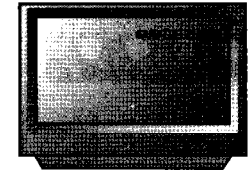

## ▶ 4.6 Affichage informations sur écran (Display)

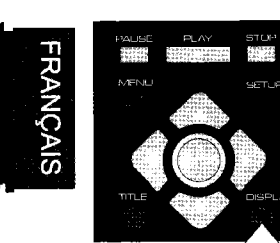

Pendant la lecture, appuyez sur AFFICHAGE pour afficher le statut actuel de la lecture.

anium religious de la ligage sur particular de la ligage sur provision de la ligage sur de la ligage sur de la<br>Appuyez de nouveau sur AFFICHAGE pour éteindre la fenêtre portant: La liste des modes audio du langages disponi de dialogue.

 $\bullet$ 

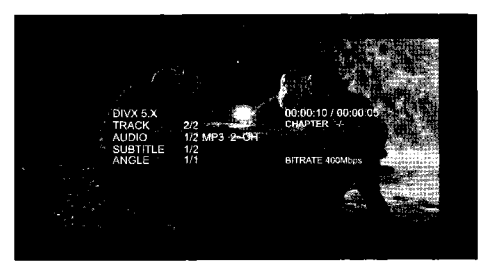

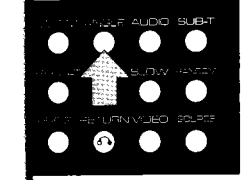

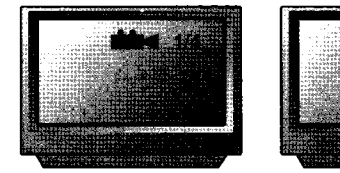

FRANÇAIS

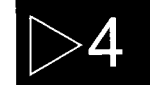

## ▶ Fonctions de base

## ▶ Fonctions de base

## ▶ 4.9 Fonction Audio

Appuyez simultanément sur cette fonction pour changer les langues et les modes son.

Cette unité gère 8 langages ou porteuses audio différentes. Important: La liste des modes audio ou langages disponibles sont imprimés sur la pochette de votre film.

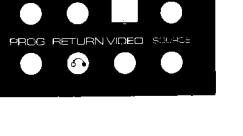

ZOOM ANGLE AUDIO SUB-T

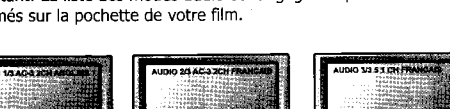

# $\overline{4.11}$  Fonction REPETITION

**REPEAT SIM** 

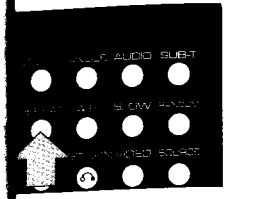

En appuyant sur la fonction REPEAT, vous pouvez rejouer indéfiniment un chapitre, un titre ou tous le film. Appuyez plusieurs fois sur cette touche pour sélectionner le type de répétition que vous souhaitez. Pour arrêter, appuyer une dernière fois sur REPEAT. Selon le type de disque lu les informations suivantes s'affichent:

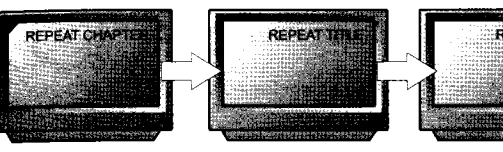

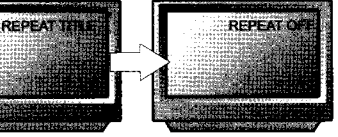

REPEA

## $\blacktriangleright$  4.10 Fonction A-B

Cette fonction vous permet de lire en boucle une séquence vous sélectionnez. Appuyez une fois sur la touche pour démarrer (A) et appuyez une seconde fois pour sélectionner La section sera lue en continu jusqu'à ce que vous appuyiez de nouveau sur la touche pour reprendre la lecture.

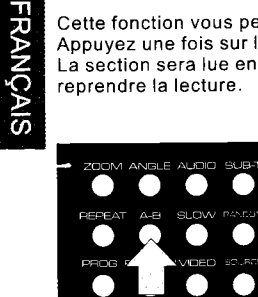

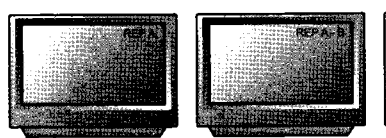

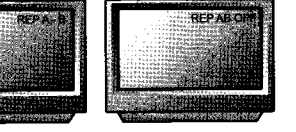

**D** AUDIO

**VCD/VCD** 

VD.

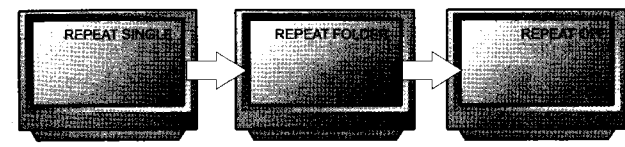

#### P3 WMA DIVX

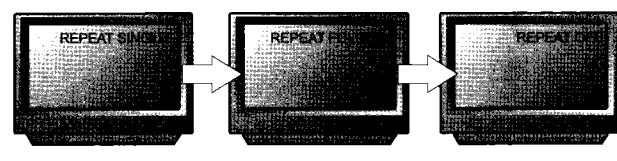

FRANÇAIS

~

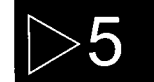

## Configuration des menus

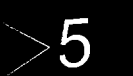

## Configuration des menus

## 5.1 Menu SETUP (paramètres de l'unité)

Appuyez sur la touche RÉGLAGES et le menu principal des paramètres principaux s'affichera One fois que vous avez atteint le menu principal, effectuez votre choix à l'aide des flèches, utilise le bouton ENTRÉE pour valider votre choix.

Vous pouvez ensuite accéder aux sous-menus.

Vous pouvez ensuite acceder aux sous-mends.<br>Utilisez les flèches pour déplacer la barre du curseur afin de sélectionner l'option désirée, puis appuvez sur ENTRÉE pour valider

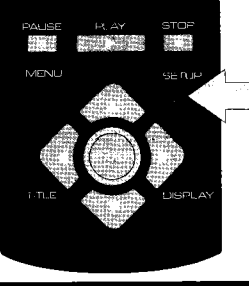

## 5.2 Réglage de la langue

#### ~ Réglage menu OVO

**FRANÇA** 

 $\overline{\omega}$ 

Appuyez sur le bouton RÉGLAGES de la télécommande et le MENU RÉGLAGES (principal) <sup>s</sup>'affichera.Aprés avoir accédé au menu principal, appuyez sur les boutons de navigation pour voi déplacer en haut et en bas afin de choisir l'élément désiré. Appuyez ensuite sur le bouton ENTR  $\blacktriangleright$  AUDIO quitter le mode réglages, appuyez de nouveau sur le bouton RÉGLAGES. Dans le MENU RÉGLA vous pouvez choisir l'option de votre choix.

Choisissez Langue dans le menu réglages et le sous-menu des langues s'affiche.

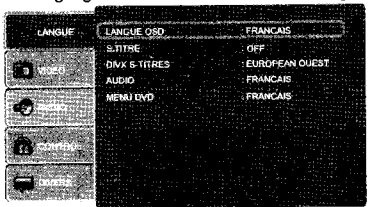

#### **Example OSD**

Utilisez cet élément pour choisir la langue du menu de réglages et de l'affichage écran.

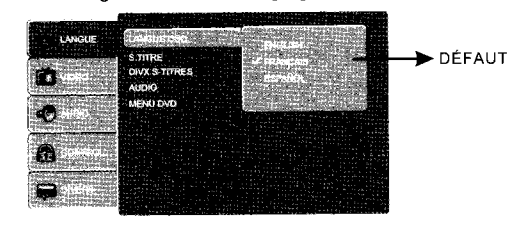

22

## 5.2 Réglage de la langue (suite)

#### SOUS-TITRES

ette option permet d'obtenir la langue de sous-titrage préréglée.

ette option permet à octerni la langue de sous-tritage préfégiée.<br>Livez les instructions de fonctionnement indiquées dans RÉGLAGES MENU DVD en complément elvez los momentes.<br>ell'option souhaitée.

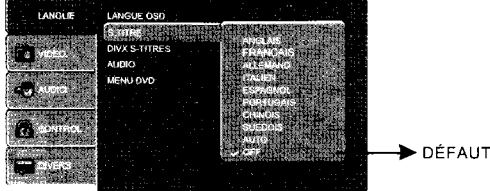

#### SOUS-TITRES DIVX

rmet de choisir différentes options d'encodage de caractères de sous-titres DIVx.

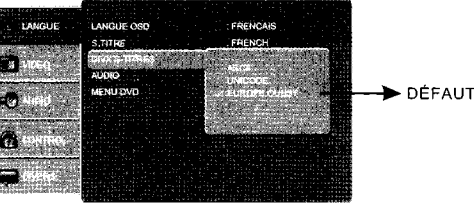

uillez suivre les instructions de fonctionnement dans RÉGLAGES MENU DVD en complément l'option désirée. Cette option fournit les options de langue de doublage qui est intégrée au disque.

**DÉFAUT EXENU DVD** .<br>itte option fournit les options de langue du menu des films.<br>iivez les instructions de fonctionnement décrites dans RÉGLAGES MENU DVD en complément l'option désirée. OPD LANGUAG FRANCAIS **Side C FRENCH** niv Y SHATTI 6 **DÉFAUT** 23

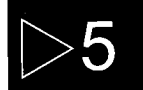

## Configuration des menus

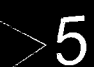

## $\triangleright$  Configuration des menus

## > 5.3 Réglage vidéo

Sélectionnez VIDÉO dans le MENU RÉGLAGES et le sous-menu VIDÉO s'affichera:

<del>▶</del> FORMAT TV<br>4:3 PS/4 :3LB: choisissez ce réglage si votre lecteur DVD est connecté à une TV écran normal. L'image peut remplir la totalité de l'écran de votre TV (4:3 Ps). Cela signifie que certaines parties<br>de l'image (bords gauche et droit) seront rognées.<br>16:9: choisissez ce réglage si votre lecteur DVD est connecté à une T

Si vous choisissez ce réglage alors que vous n'avez pas de TV grand écran, les images apparaîtr déformées en raison de la compression verticale.

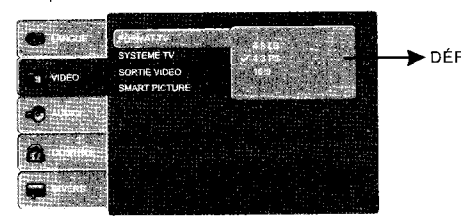

#### Remarques:

**RANÇ,** 

 $\overline{\omega}$ 

Le format d'affichage de l'image dépend du format enregistré sur le disque. Certains disques ne permettent pas d'afficher les images dans le format que vous choisissez. Si vous lisez un disque enregistré au format 4:3 sur une TV grand écran, des bandes noires apparaîtront sur les côtés dre et gauche de l'écran. Vous devez ajuster le réglage de l'écran en fonction du type de télévision q vous avez.

#### **Example TV**

L'appareil supporte différents modes de sortie y compris MOLTI , NTSC, I AL. Si votre poste TV n<br>comporte qu'un système NTSC ou PAL, l'écran clignotera et deviendra blanc si vous choisissez mauvais système TV.

nuavais systement en sur le mode de sortie, veuillez vous référer aux instructions detectionnez AUDIO dans le menu réglages et le sous-menu AUDIO s'affichera. votre téléviseur.

DÉFAUT

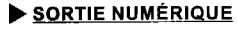

oisissez le réglage SORTIE NUMÉRIQUE pour permettre à l'utilisateur d'ajuster la sortie audio sports S/PDIF afin qu'ils fonctionnent en harmonie avec l'équipement audio (ex: récepteur, ut-parleurs)relié au lecteur.

F: Sortie audio numérique désactivée.

M : choisissez cette option lorsque vous souhaitez utiliser les signaux stéréo (2 canaux). ,W: si vous choisissez cette option, le lecteur utilisera la piste audio d'origine du DVD. Utilisez tte option lorsque vous désirez utiliser les signaux DOLBY DigitalAC3 par la sortie audio coaxiale.

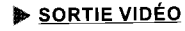

Sélectionnez le réglage SORTIE VIDÉO pour avoir le choix entre différents modes de sorties vid**é**<br>CVBS : règle la SORTIE VIDÉO sur VIDÉO/S-VIDÉ.

VUV: règle la SORTIE VIDÉO sur VUV.<br>RGB : Règle la sortie vidéo sur PÉRITEL. Si vous choisissez la connexion PÉRITEL, vous devez régler le mode de lecture sur RGB. la sortie sera normale.

YPBPR : si votre TV est une TV progressive, veuillez choisir cette option. Vous aurez une meilleu qualité d'image.

HDMI : permet de régler la sortie vidéo sur HDMI.

24 25

## 5.3 Réglage vidéo (suite)

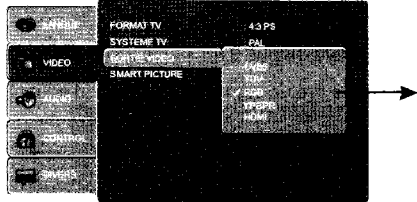

#### DÉFAUT **DE SMART PICTURE**

Ajuste l'affichage de la sortie vidéo<br>STANDARD: effet par défaut. STANDARD: effet par défaut. CLAIR: réglage interne pour un effet lumineux. DOUX: réglage interne pour un effet doux. DYNAMIQUE: réglage de la luminosité, du contraste, des couleurs, etc. par l'utilisateur.

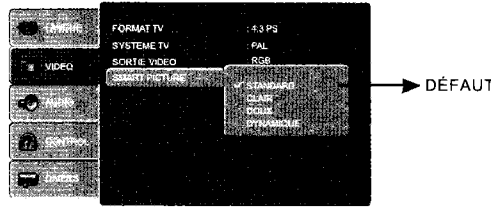

FRANÇAIS

..

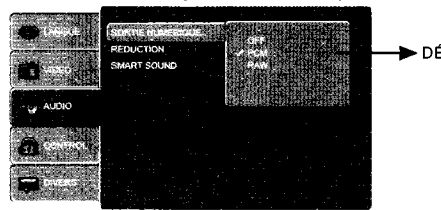

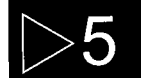

# Configuration des menus

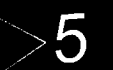

26 27

## ▶ Configuration des menus

## 5.4 Réglage audio (suite)

ON: Le lecteur réduira le taux d'échantillonnage d'un signal audio dont le taux d'échantillonnage

est éleve. (plus de 96k).<br>**OFF:** comme normal, il est possible de <u>lire un signal audio à taux d</u>'échantillonnage élevé

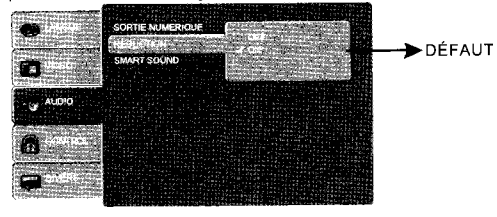

DÉFAUT

#### SMART SOUND

Smart Sound permet de sélectionner différents effets musicaux lorsque vous écoutez de la musique

**FRANÇAIS** 

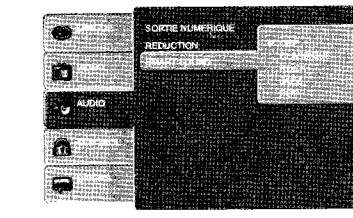

### ▶ 5.5 Réglage control

Sélectionnez RATING dans le menu réglages et le sous-menu de codification s'affichera: Remar tous les DVD ne supportent pas celte fonction.

#### **EXECUTED**: CONTRÔLE PARENTAL

En sélectionnant Control, l'utilisateur peut définir la caractéristique de contrôle parental du lecteu<br>Choisissez CONTRÔLE PARENTAL et appuyez sur ENTRÉE pour passer à un autre mode.<br>Remarque: déverrouillez le mot de passe

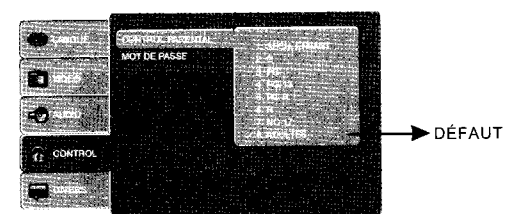

#### 5.5 Réglage control (suite) P.

## $\triangleright$  RÉDUCTION  $\triangleright$  DÉFINIR LE MOT DE PASSE

tilisez les touches 0-9 pour insérer le mot de passe à quatre chiffres puis appuyez sur ENTRÉE<br>lour valider

ur valider. emarque: si vous avez oublié votre mot de passe, utilisez le mot de passe prédéfini 6666 pour **Focéder au déverrouillage.** 

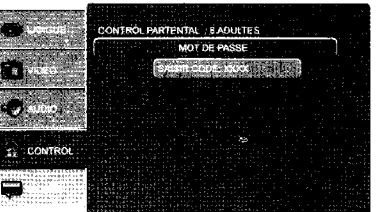

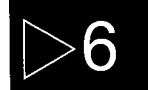

FRANÇA

## Lecture de fichiers multimédias

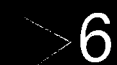

28 29

## Lecture de fichiers multimédias

## 6.1 Visualiser l'image

Lorsque vous avez inséré un DISQUE/USB/une CARTE contenant des fichiers au format \*.jpg curseur sur le fichier image que vous désirez visualiser.

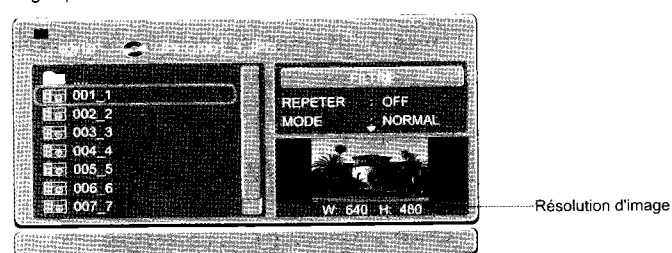

Appuyez sur la touche ENTRÉE ou LECTURE pour démarrer le diaporama. En mode diaporama, vous pouvez pivoter l'image à l'aide des touches fléchées HAUT/BAS/DROITE/GAUCHE de la télécommande.

 $\overline{\bullet}$  6.3 Regarder un film

rsque vous avez chargé un disque contenant des fichiers au format \*.avi (avec codec Divx, Xvid, ivx Pro. MPEG4, Bivx, etc.), le menu suivant s'affiche et vous pouvez déplacer la barre du curseur r le fichier film que vous desirez lire.

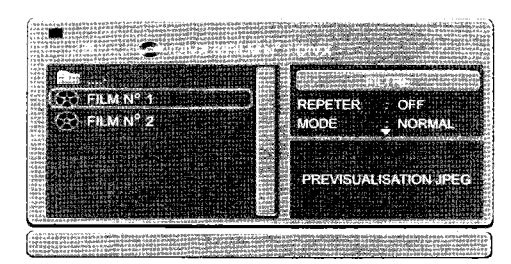

ne fois que vous avez appuyé sur la touche ENTRÉE ou LECTURE pour sélectionner le fichier siré, l'écran suivant s'affche pendant environ 5-15 secondes alors que le fichier est en charge sur lecteur.

En mode diaporama, vous pouvez modifier l'effet de transition du diaporama à l'aide de la touche **euillez att**endre le début du film. ANGLE de la télécommande.

### 6.2 Écouter de la musique

Lorsque vous avez chargé un DISQUE/USB/une CARTE contenant des fichiers au format \*. mp3 et \*.wma (fichier de musique avec codec MP3 ou WMA), le menu suivant s'affiche et vous pouvez déplacer la barre du curseur sur le fichier film que vous désirez lire.

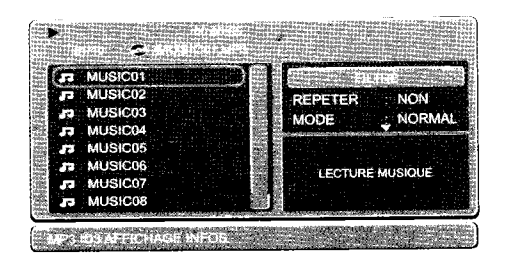

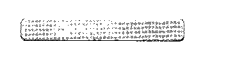

FRANÇAIS

..

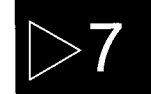

# ▶ Fonction encodage de CD

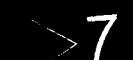

# ▶ Fonction encodage de CD

Lorsque vous écoutez un CD Audio, vous pouvez facilement encoder votre piste de chanson préf, depuis le CD ou le format MP3 et l'enregistrer sur la clé USB ou la carte mémoire.

Veuillez vous assurer que la clé USB ou la carte mémoire soient déjà formatées.

Chargez le CD et insérez la clé USB ou la carte mémoire dans le port en façade du lecteur.

Le menu suivant s'affiche et vous pouvez déplacer la barre du curseur sur la fonction ENCODAGE vous désirez encoder la piste de chanson en Mp3.

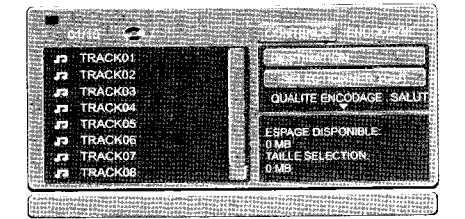

**FRANÇ** 

1.Pour choisir la DESTINATION vers laquelle les fichiers MP3 encodés seront enregistrés: carte mémoire ou clé USB.

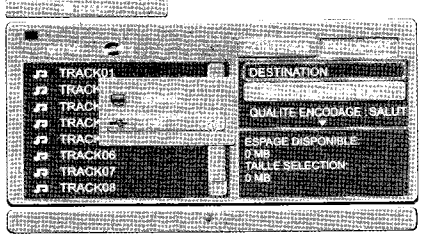

2. Pour choisir TOUTES les pistes de chansons que vous désirez encoder ou déplacez le curseu sur la liste de pistes de chansons pour les choisir une par une. Celle que vous sélectionnerez se marquée d'une coche  $\sqrt{ }$ .

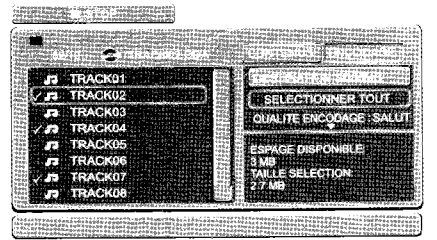

.<br><sub>Nur choisir la qualité d'encodage MP3 parmi FAIBLE-MOYENNE-ÉLEVÉE-MEILLEURE qui donne</sub> fférentes tailles au MP3 créé.

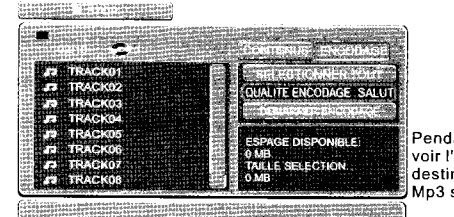

Pendant la sélection, vous pouvez voir l'espace disponible de la destination et la taille du fichier M p3 sera créée.

~

puyez sur DÉMARRER L'ENCODAGE pour commencer à encoder et la piste de son encodée sera e en même temps correctement.

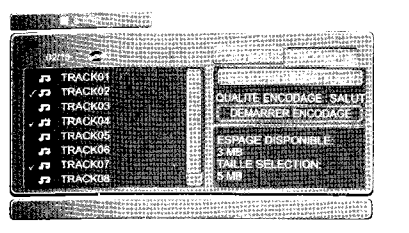

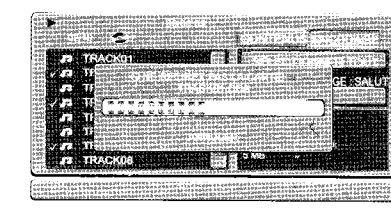

FRANÇAIS

s pistes de chansons sélectionnées seront encodées, une par une, en fichiers MP3 vers la stination, jusqu'à ce que le pourcentage de progression atteigne 100/100.

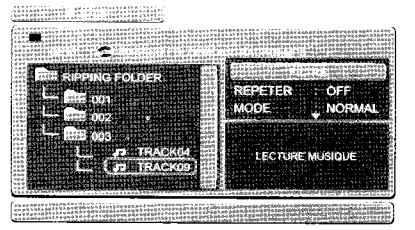

lecteur créera automatiquement un DOSSIER ENCODAGE dans le dossier racine de destination la clé USB ou de la carte mémoire qui crée aussi des sous-dossiers dénommés 001.002,etc. pour registrer les fichiers MP3 encodés. Le fichier MP3 aura le même nom que la piste de chanson lectionnée; par exemple TRACK 04, TRACK 09, etc.

ndant l'encodage, veuillez ne pas retirer la clé USB ou la carte mémoire.

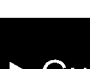

# $\cdot$  9  $\rightarrow$  Guide de dépannage

Nous mettons régulièrement des mises à jour sur notre site internet ww.peekton.com. merci de respecter la procédure de mise à jour car si vous n'upgradez pas correctement votre appareil, vous risquez de l'endommager et de perdre votre garantie.

Mise à jour du firmware

Les mises à jour proposées concernent principalement la correction de bugs de fonctionnement de l'appareil ainsi que des upgrades de codecs si ces derniers apportent réellement une amélioration technique ou si une demande importante via notre Hotline est constatée.

il n'est pas toujours possible d'installer de nouveaux types de codecs qui demandent une place importante SUr la RAM et la FLASH de votre appareil.

IL est important de tenir compte du fait que certaines mises à jour peuvent rendre la lecture d'anciens formats instable.

Lisez attentivement la procédure d'upgrade jointe au firmware afin d'éviter d'endommager votre appareiL.

**FRANÇAIS** 

#### Problèmes Solutions La télécommande ne fonctionne pas  $\vert \cdot$  Vérifiez les piles de la télécommande. Changez-les au besoin. - Utilisez la télécommande à une distance inférieure à 6 m - Retirez les piles et maintenez une ou plusieurs touches pendant quelques minutes pour réinitialiser le processeur de la télécommande. Remettez les piles et essayer de nouveau. L'unité ne se met pas en route - Le cordon d'allimentation est il branché au secteur? - Vérifiez que vous n'avez pas activé le commutateur d'alimentation sur OFF. La lecture du disque ne se fait pas.  $\vert \cdot \vert$  - Vérifiez l'installation du disque: étiquette sur le dessus - Le disque est-il compatible avec les formats du lecteur? - Essayez d'autres disques du même type - Le disque est-il sale ou rayé? Aucun son en mode 5.1  $-$  Le son 5.1 ne s'entend que dans les conditions suivantes a) Le lecteur DVD doit être correctement raccordé à un système amplifié home cinéma. B) Le disque lu doit avoir une bande son 5.1 - Vérifiez que le disque porte les mentions DTS ou Dolby - Vérifiez que la sortie audio correspondante est bien activée dans le menu AUDIO. L'icône  $\bigcirc$  s'affiche sur l'écran.  $\bigcirc$  - Cette icône s'affiche lorsque que vous souhaitez activer certaines fonctions qui ne sont pas compatibles avec le format du disque que vous lisez. Le menu Disque ne s'affiche pas  $\vert$  - Vérifiez si le disque possède un menu? Le format d'écran ne peut être modifié  $\left| \cdot \right|$  - Le format d'affichage est fixé en fonction de son enregistrement sur le DVD. Aucun son  $\vert$  - Vérifiez si la sélection Sortie Numérique est correctement activée dans le menu AUDIO.

~

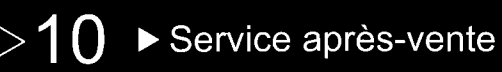

## ASSISTANCE: 0820.03.03.03\*

Votre appareil est garanti 1 an pièces et main d'oeuvre. Toute immobilisation dans un centre SAV excédant 7jours, entraîne automatiquement une prolongation de la garantie pour une durée égale à cette période d'immobilisation. En cas de défaut de fonctionnement pendant la période de garantie, vous pouvez contacternotre Hot Ligne au 0820.03.03.03 (') qui vous indiquera la bonne marche à suivre. Lors du retour de votre produit dans un centre agréé, nous vous prions de bien préciser la nature de la panne constatée et de joindre la copie de votre facture d'achat ou du ticket de caisse. Notre garantie exclue toute défectuosité due à une utilisation anormale, les dégâts matériels, ainsi quela reprise de toute intervention effectuée par un tiers non autorisé par PeeKTON, ainsi que:

- -Les tentatives de réparation effectuée par une station technique non agréée.
- -L'absence du numéro de série ou de preuve d achat.
- -Les incidents entraînés par l'emploi de consommables ou d'accessoires, non conformes aux spécifications Peekton
- .La modification du matériel pour le rendre conforme à de nouvelles spécifications, différentes des spécifications d'origine.
- -Toutes opérations qui incombent à l'utilisateur, lesquelles sont décrites dans le manuel d'utilisation.
- -Une alimentation électrique non conforme aux spécifications d'installation et d'environnement.
- -Les accidents ou catastrophe y compris les incendies, les dégâts des eaux, la foudre et les tremblements de terre. -Les pièces d'usure normales dites consommables: piles et accus.
- eLe remplacement de pièces cosmétiques ou de pièces dues à la détérioration ou à la déformation anormale d'un produit,
- -Les accessoires égarés ou manquants,

FRANÇAIS

- -Lorsqu'un produit est utilisé à titre professionneL.
- eLors d'u'ne mise à jour du firmware non agrée par Peekton France

En cas de panne: Faites contrôler l'unité par un technicien d'entretien qualifié si:

- Le cordon d'alimentation secteur ou la fiche d'alimentation est endommagé(e),
- . Un objet étranger ou un liquide a pénétré à l'Intérieur de l'unité,
- L'unité a été exposée à la pluie ou à l'humidité,
- L'unité ne semble pas fonctionner normalement,
- Les performances de l'unité se sont sensiblement modifiées,
- L'unité est tombée ou le coffret a été endommagé.

N'OUVREZ PAS LE CAPOT ET NE TENTEZ PAS DE RÉPARER L'UNITÉ VOUS-MÊME.

#### Important: Veuillez conserver une preuve d'expédition de votre produit.

#### Adresse SAV:

### Ste NES (SAV Peekton), rue des genêts, Zone de la Saussaye, 45545 St Cyr En Val

#### Hot Line : 0820.03.03.03

n Du Lundi au Vendredi de 10h à 12h et de14h à 18h, 0,15 €/mn

### Site Internet: www.peekton.com Informations : info@peekton.com

# $\blacktriangleright$  Spécifications

#### Entrée

ll

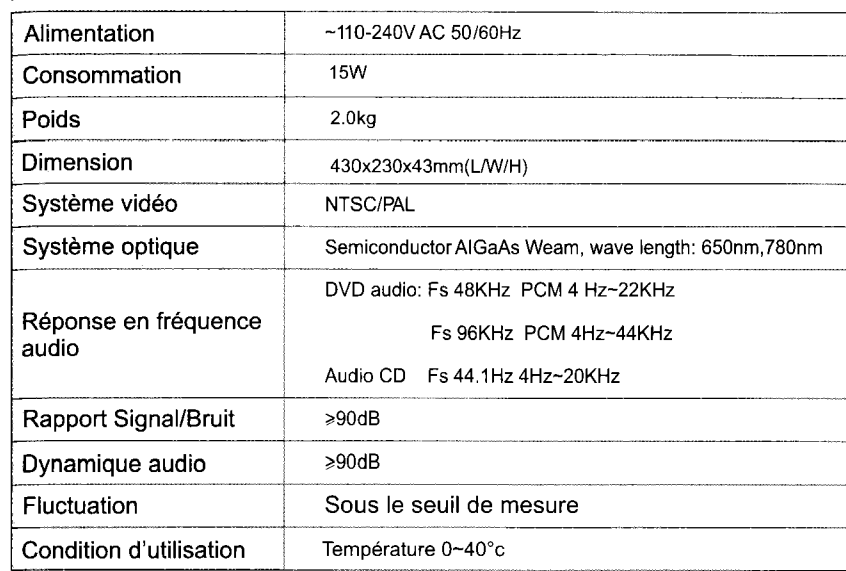

#### Sortie

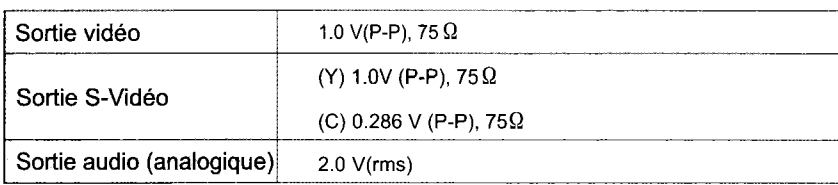

# FRANÇ